# CSS for Hiding Specific Leap Elements

The main CSS file for Leap is found here:

./LeapWebApp/circulation/css/polaris.css

Chicago Public Library adds all of its rule-sets to the bottom of this file.

# Patron Account

## Hide the secure record button.

This rule-set hides the secure button on the right of the patron registration form.

Profile

.secureRecordSection { display: none !important; }

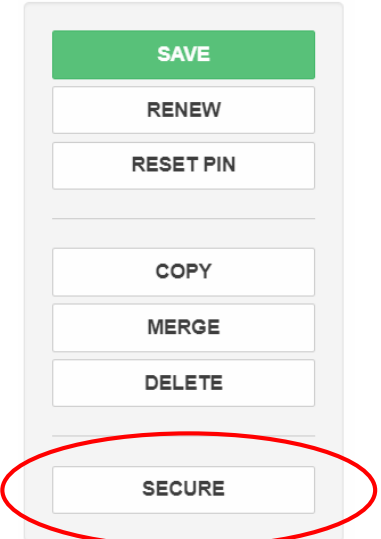

## Hide the gender selection.

These rule-sets hide the gender selection on the patron registration form.

.Gender { display: none; } /\* label \*/

.gender-container { display: none; } /\* radio buttons \*/

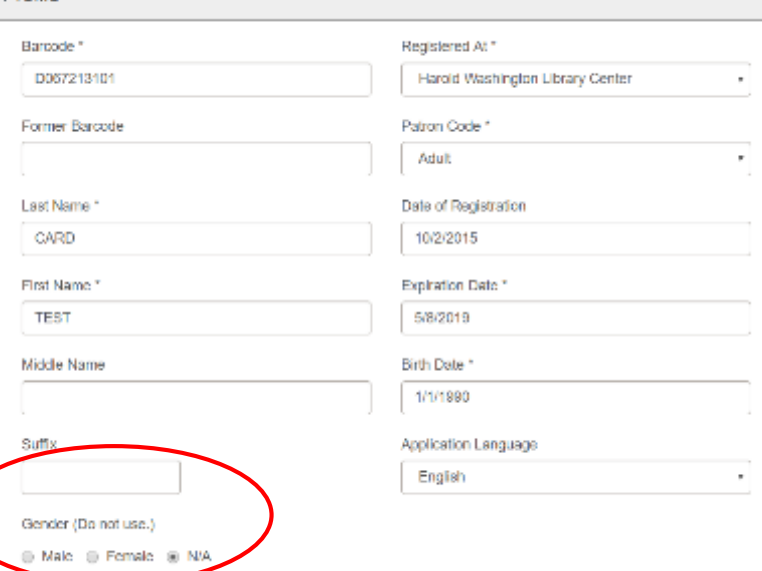

Paul Keith, Technology Librarian Chicago Public Library [pkeith@chipublib.org](mailto:pkeith@chipublib.org)

Hide the address check date and term.

These rule-sets hide the address check date and term in the addresses section of the patron registration form.

.address-check-section { display: none; }

.address { border-bottom: none !important; margin-bottom: 0px !important; }

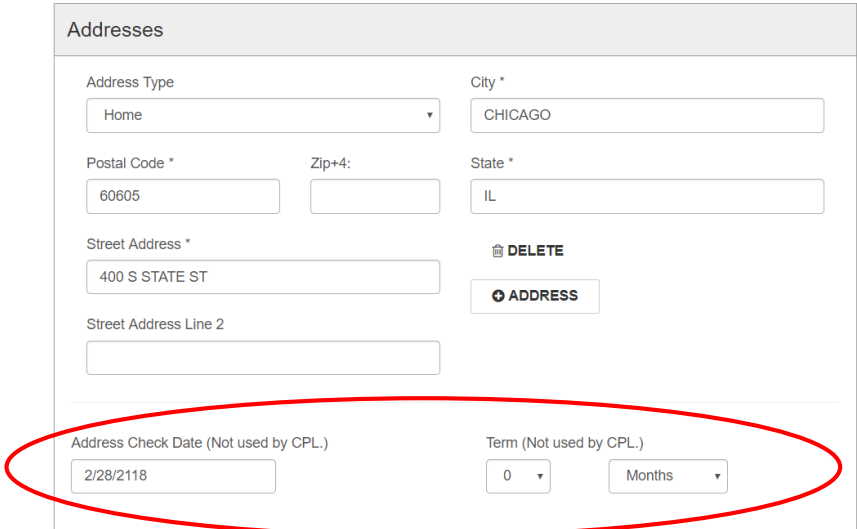

This rule-set hides the address check date and term in the renew patron registration dialog.

#renew-patron-content div.col-md-12:nth-child(2) { display: none; }

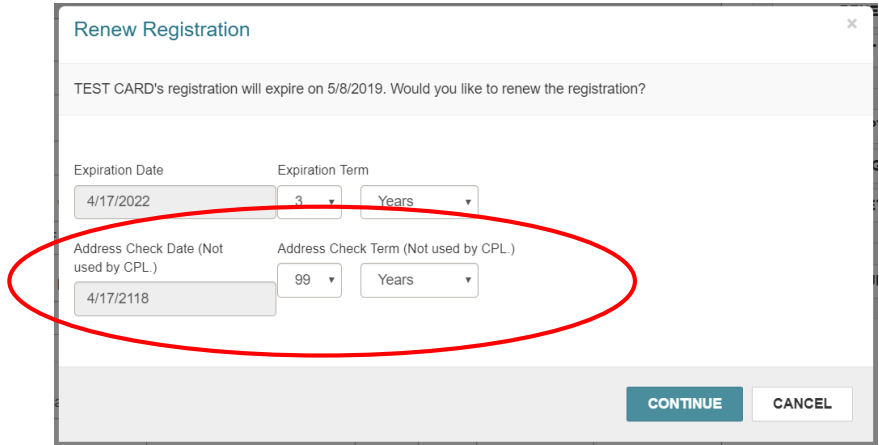

Paul Keith, Technology Librarian Chicago Public Library [pkeith@chipublib.org](mailto:pkeith@chipublib.org)

## Hide the reading history tab in the patron account.

These rule-sets hide the reading history tab in the patron account. The first hides it in the main set of tabs on wide screens. The second hides it in the "more" menu on narrow screens.

nav[id|=patron] li:nth-child(6) { display: none; } /\* in main menu on wide screens \*/ nav[id|=patron] a[href\$="/history"] { display: none; } /\* in "more" menu on narrow screens \*/

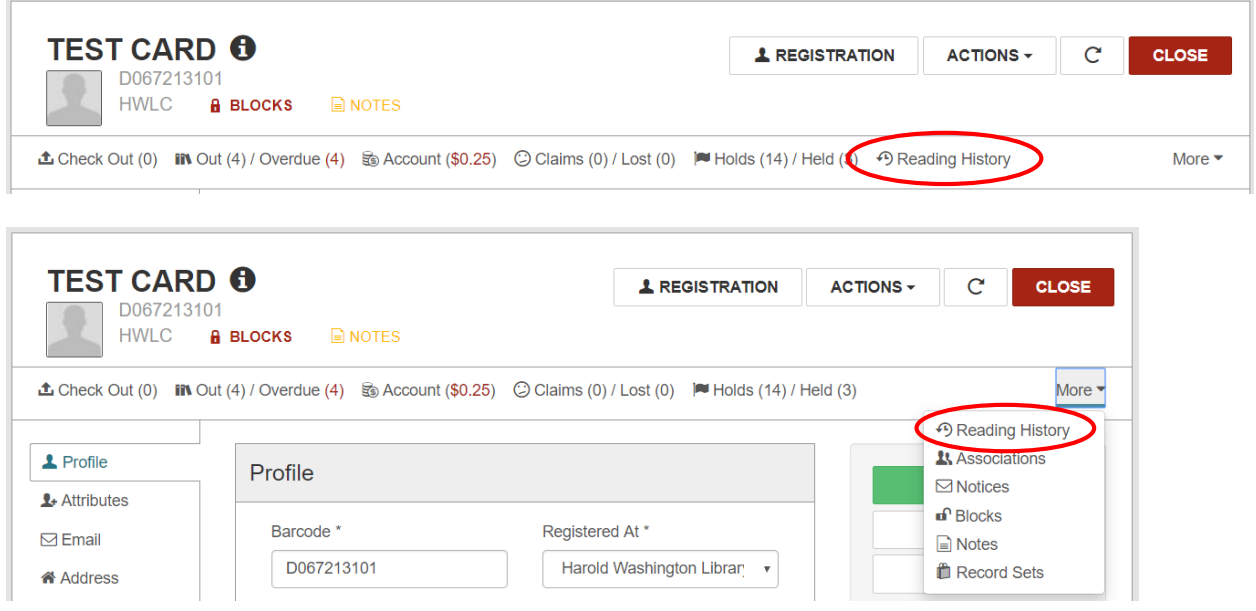

# Hold Controls

## Hide the place hold menu item on item records.

These rule-sets hide the place hold menu item in item records. The first rule-set hides the item; the second rule set hides the section divider since the place hold menu item is the only element in its section.

div[id^="item-record-index"] .newHold { display: none; } /\* hide button \*/

div[id^="item-record-index"] div.item-info div.pull-right div.btn-group ul.dropdown-menu li:nth-child(4) { display: none; } /\* hide extra divider \*/

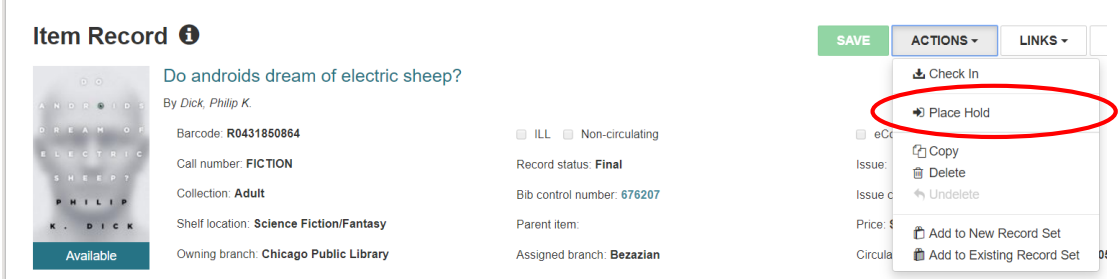

Paul Keith, Technology Librarian Chicago Public Library [pkeith@chipublib.org](mailto:pkeith@chipublib.org)

## Hide the barcode field in new hold screen.

These rule-sets hide the barcode field on the new hold screen (preventing staff from scanning in an item barcode and mistakenly placing an item-level hold). The first rule hides the label. The second rule hides the text box.

form.holds-new-form div.well-white div:first-child div.col-md-12 div.col-md-3 label.hold-label { display: none; } /\* label \*/

input.newHoldsBarcode {display: none; } /\* text box \*/

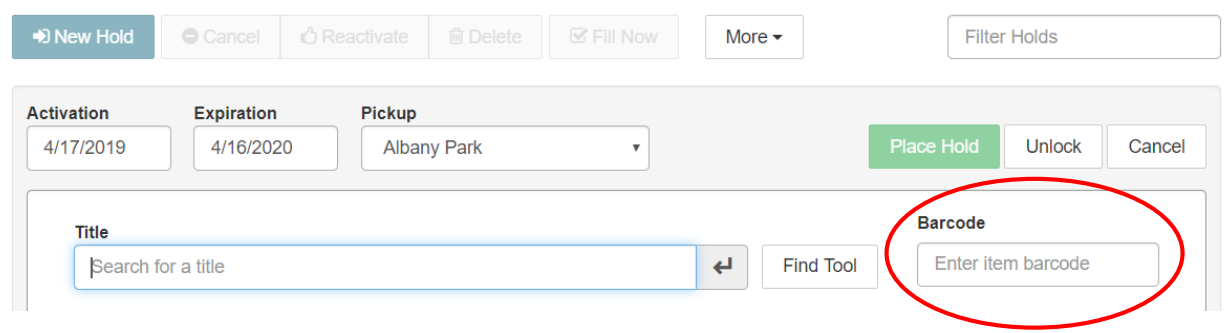

#### Hide the unlock hold button on the new hold workform.

This rule-set hides the button that unlocks a hold request. (Unlocking a hold request allows staff to manually edit the bibliographic information.)

## button.unlockHold { display: none; }

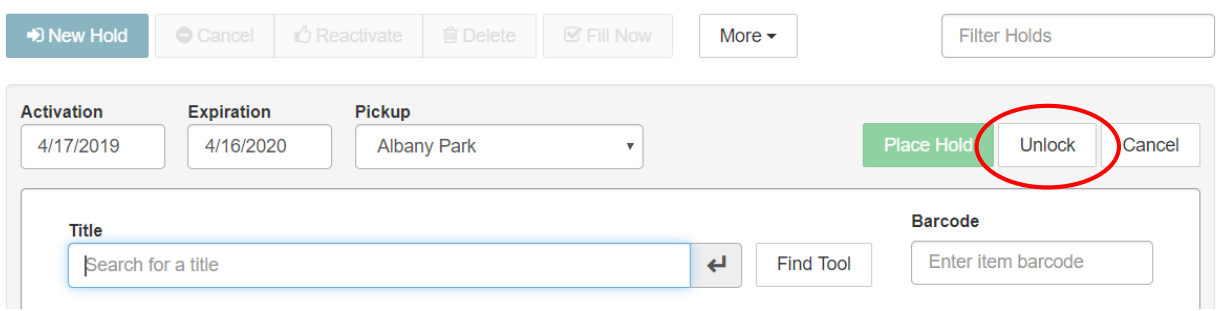